# 일반 모뎀 및 NAS 라인 품질 개요

## 목차

[소개](#page-0-0) [시작하기 전에](#page-0-1) [표기 규칙](#page-0-2) [사전 요구 사항](#page-0-3) [사용되는 구성 요소](#page-1-0) [네트워크 다이어그램](#page-1-1) [NAS와 스위치 간 디지털 경로 확인](#page-1-2) [T1/E1의 전체 품질 확인](#page-2-0) [show controllers t1 call-counters 명령을 사용하여 DS0s 평가](#page-3-0) [T1 회선에서 루프백 통화 수행](#page-3-1) [모뎀 성능 정보 수집](#page-4-0) [show modem summary 명령으로 전체 모뎀 성공 확인](#page-4-1) [show modem 명령을 사용하여 모뎀당 통계 가져오기](#page-5-0) [show modem connect-speed 명령으로 모뎀 데이터 속도 수집](#page-6-0) [show modem call-stats 명령으로 일반 연결 끊기 원인 확인](#page-7-0) [모뎀 연결 끊김 이유](#page-7-1) [show modem operational-status 명령으로 개별 모뎀 검사](#page-8-0) [기타 옵션](#page-8-1) [관련 정보](#page-9-0)

## <span id="page-0-0"></span>소개

이 문서에서는 NAS(Network Access Server)에서 디지털 모뎀의 성능과 NAS에 연결된 T1/E1 회선 의 성능을 확인하는 방법에 대해 설명합니다.클라이언트 측 모뎀의 성능 또는 구성에 대해서는 설 명하지 않습니다.이 주제에 대한 자세한 내용은 [Cisco Access Server에서 작동하도록 클라이언트](//www.cisco.com/en/US/tech/tk801/tk36/technologies_tech_note09186a0080094a65.shtml) [모뎀 구성을 참조하십시오.](//www.cisco.com/en/US/tech/tk801/tk36/technologies_tech_note09186a0080094a65.shtml)

## <span id="page-0-1"></span>시작하기 전에

### <span id="page-0-2"></span>표기 규칙

문서 규칙에 대한 자세한 내용은 [Cisco 기술 팁 표기 규칙을](//www.cisco.com/en/US/tech/tk801/tk36/technologies_tech_note09186a0080121ac5.shtml) 참조하십시오.

#### <span id="page-0-3"></span>사전 요구 사항

이 문서의 독자는 다음 내용을 숙지해야 합니다.

일반적인 모뎀 및 회선 운영 품질은 다음과 같은 여러 요인과 밀접한 관련이 있습니다.

- 모뎀이 현장에서 발견되는 다양한 종류의 피어 모뎀(다양한 품질)과 상호 운용 가능합니다.
- 클라이언트 모뎀과 NAS 간의 회선 품질(엔드 투 엔드 연결)입니다.
- NAS 뿐만 아니라 클라이언트 측면에서도 모뎀의 품질.
- 회로의 아날로그-디지털(A/D) 변환 수입니다.

일반 모뎀 및 NAS 라인 품질 개요를 진행하기 전에 아래 표시된 기본 요소를 확인해야 합니다.

• NAS에서 모뎀 전화를 받습니다.NAS에 있는 모뎀에 통화 수신 문제가 있는 경우 핸드셋에서 NAS로 전화를 걸어 NAS의 모뎀이 응답 신호음이 들리는지 확인해야 합니다.NAS에서 전화를 걸어 다이얼아웃에서 전화를 걸 수 있는지 확인해야 합니다.통화 신호 처리에 문제가 있는 경우 debug isdn q931 명령을 사용하여 telco 스위치가 모든 설정 정보를 NAS에 전송하는지 확인합 니다.추가 트러블슈팅이 필요한 경우 다음 URL을 참조하십시오[.T1 문제 해결](//www.cisco.com/en/US/tech/tk713/tk628/technologies_tech_note09186a00800a5f40.shtml)[전화 접속 기술](//www.cisco.com/en/US/tech/tk801/tk379/technologies_tech_note09186a0080143175.shtml) [:문제 해결 기법](//www.cisco.com/en/US/tech/tk801/tk379/technologies_tech_note09186a0080143175.shtml)[E1 R2 신호 구성 및 문제 해결](//www.cisco.com/en/US/tech/tk652/tk653/technologies_configuration_example09186a00800ad389.shtml)[E1 문제 해결](//www.cisco.com/en/US/tech/tk713/tk628/technologies_tech_note09186a00800a70fb.shtml)

#### <span id="page-1-0"></span>사용되는 구성 요소

이 문서는 특정 소프트웨어 및 하드웨어 버전으로 한정되지 않습니다.

이 문서의 정보는 특정 랩 환경의 디바이스를 토대로 작성되었습니다.이 문서에 사용된 모든 디바 이스는 초기화된(기본) 컨피그레이션으로 시작되었습니다.라이브 네트워크에서 작업하는 경우, 사 용하기 전에 모든 명령의 잠재적인 영향을 이해해야 합니다.

### <span id="page-1-1"></span>네트워크 다이어그램

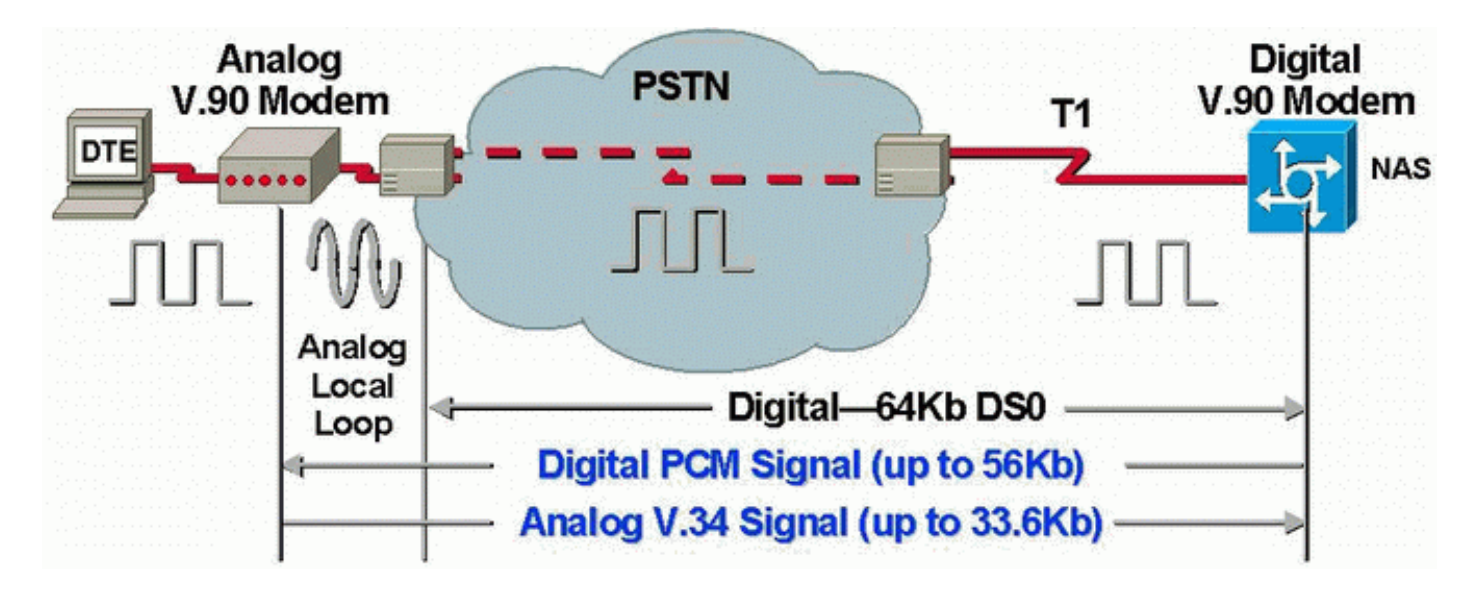

참고: Telco는 클라이언트의 모뎀에서 디지털 방식으로 아날로그 신호를 변환합니다.PSTN(Public Switched Telephone Network)에서 NAS로 T1 회선을 사용하고 있으므로 디지털 신호를 다시 아날 로그로 변환할 필요가 없습니다.따라서 이 회로에는 하나의 A/D 변환만 있습니다.V.90 56kbps 연결 에는 이 토폴로지가 필요합니다. V.90에서 전송하려면 NAS 모뎀에서 PSTN에 대한 완전한 디지털 액세스가 필요하기 때문입니다.이러한 연결은 NAS의 T1/E1을 통해서만 가능합니다.

### <span id="page-1-2"></span>NAS와 스위치 간 디지털 경로 확인

NAS에 유입되는 T1/E1 라인의 품질을 확인하려면 아래의 단계를 수행하십시오.NAS의 T1/E1 행이 제대로 작동하는지 확인하려면 다양한 show 명령과 개념을 사용합니다.

NAS에서 NAS에 대한 T1/E1 품질을 전체적으로 파악할 수 있는 명령은 다음과 같습니다.

- $\bullet$  show controllers t1 이 명령은 오류 없는 작업을 위해 T1 줄을 확인하는 데 사용됩니다.
- show controllers t1 call-counter 이 명령은 DS0이 제대로 작동하는지 확인하는 데 사용됩니다
- show modem operational-status *slotlport* 이 명령은 NAS와 로컬 telco 스위치 간 경로에 외부 A/D 변환이 없는지 확인하는 데 사용됩니다.

참고: NAS에서만 T1/E1을 평가할 경우 T1/E1 품질을 정확하게 파악할 수 없습니다.가능한 경우 T1 서비스 공급자는 테스트를 실행하여 NAS에서 프레임을 수신하는지 확인해야 합니다.비정상적인 T1/E1 동작이 발생하는 경우 텔코에서 BERT(Bit Error Rate Test)도 실행할 수 있습니다.

#### <span id="page-2-0"></span>T1/E1의 전체 품질 확인

Cisco 장치에서 show controller {t1|e1} 명령 출력이 있는 경우 잠재적인 문제 및 수정 사항을 표시 합니다.사용하기 위해 [등록된](//www.cisco.com/register) 고객이고 로그인되어 있으며 JavaScript를 활성화해야 합니다.

#### [등록된](//www.cisco.com/register)

.

T1/E1 레이어에는 사실상 오류가 없어야 합니다.show controllers t1 또는 show controller e1 명령 을 사용하여 NAS에서 T1/E1 카운터를 확인합니다.

참고: 여기에 표시된 명령은 T1 명령입니다.E1을 사용하는 경우 명령 자체에서 t1을 e1로 교체하면 됩니다.

다음 출력은 정상 T1 행을 표시합니다.경보, 위반 또는 오류 초 이 없습니다.

maui-nas-01#**show controllers t1** T1 0 is up. Applique type is Channelized T1 Cablelength is long gain36 0db **No alarms detected.** Version info of slot 0: HW: 4, Firmware: 16, PLD Rev: 0 Manufacture Cookie Info: EEPROM Type 0x0001, EEPROM Version 0x01, Board ID 0x42, Board Hardware Version 1.32, Item Number 800-2540-2, Board Revision A0, Serial Number 15264684, PLD/ISP Version 0.0, Manufacture Date 29-Sep-1999. Framing is ESF, Line Code is B8ZS, Clock Source is Line Primary. Data in current interval (844 seconds elapsed): **0 Line Code Violations, 0 Path Code Violations 0 Slip Secs, 0 Fr Loss Secs, 0 Line Err Secs, 0 Degraded Mins 0 Errored Secs, 0 Bursty Err Secs, 0 Severely Err Secs, 0 Unavail Secs** Total Data (last 58 15 minute intervals): **0 Line Code Violations, 0 Path Code Violations 0 Slip Secs, 0 Fr Loss Secs, 0 Line Err Secs, 0 Degraded Mins, 0 Errored Secs, 0 Bursty Err Secs, 0 Severely Err Secs, 0 Unavail Secs**

T1 라인에 경보가 있거나 오류가 발생한 경우 [T1 문제 해결 순서도를](//www.cisco.com/en/US/tech/tk713/tk628/technologies_tech_note09186a00800a5f40.shtml#topic1) 사용하여 격리하고 수정합니 다[.T1/56K 회선](//www.cisco.com/en/US/tech/tk713/tk628/technologies_tech_note09186a00800a754b.shtml)에 [대한 루프백 테스트를](//www.cisco.com/en/US/tech/tk713/tk628/technologies_tech_note09186a00800a754b.shtml) 수행하고, [E1 회선 흐름도에 대한 하드 플러그 루프백 테](//www.cisco.com/en/US/tech/tk713/tk628/technologies_tech_note09186a00800a70fa.shtml) [스트를](//www.cisco.com/en/US/tech/tk713/tk628/technologies_tech_note09186a00800a70fa.shtml) 참조하여 라우터 또는 기타 하드웨어 문제로 인해 오류가 발생하지 않았는지 확인하는 것이 좋습니다.

출력 인터프리터 도구를 사용하면 show controller {t1|e1} 명령 출력에 대한 분석을 받을 수 있습니 다.

show controller t1 명령 출력에서 이상이 발견되면 표시된 증상을 기반으로 문제 해결 절차가 생성 됩니다.이 절차를 [T1 문제 해결 흐름도](//www.cisco.com/en/US/tech/tk713/tk628/technologies_tech_note09186a00800a5f40.shtml#topic1) 및 [E1 문제 해결 흐름도와](//www.cisco.com/en/US/tech/tk713/tk628/technologies_tech_note09186a00800a70fb.shtml#topic1) 함께 사용하여 문제를 해결할 수 있습니다.

<span id="page-3-0"></span>show controllers t1 call-counters 명령을 사용하여 DS0s 평가

show controllers t1 call-counter 명령을 사용하여 T1/E1의 각 DS0의 품질을 확인합니다.출력에서 비정상적으로 높은 "TotalCalls" 및 비정상적으로 낮은 "TotalDuration"을 가진 DS0을 찾습니다. 잘 못된 DS0이 있는 show controllers t1 call-counter 명령의 샘플 출력 부분은 다음과 같습니다.

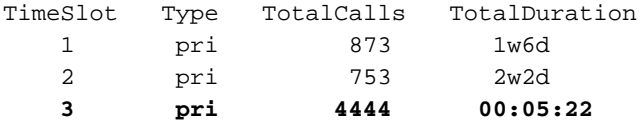

타임 슬롯 3에서 짧은 기간 동안 많은 수의 통화를 수신했습니다.이는 잘못된 DS0을 나타내며 이 문제에 대해 공급업체에 문의하십시오.

참고: 불량 DS0으로 의심되는 DS0을 사용 중인 경우 isdn service dsl 명령을 사용할 수 있습니다.

#### <span id="page-3-1"></span>T1 회선에서 루프백 통화 수행

NAS와 로컬 Telco 스위치 간의 경로에 아날로그-디지털 변환 이외의 변환이 없는지 확인합니다.원 치 않는 A/D 변환은 니어 엔드 에코를 생성하는데, MICA와 같은 디지털 모뎀은 처리할 수 없으며 PCM(Pulse Code Modulation) 모뎀 연결이 작동하지 않습니다.

V.90과 같은 PCM 모뎀 연결은 전체 신호 경로에는 하나의 A/D 변환만 있으면 됩니다.클라이언트 근처의 PSTN 스위치가 A/D 변환을 수행하기 때문에 회선의 다른 모든 A/D 변환은 성능 저하를 초 래할 수 있습니다.채널 뱅크에서 디지털-아날로그(D/A)에서 원치 않는 변환이 발생하는 경우가 많 습니다.

NAS와 스위치 사이에 채널 뱅크가 없는지 확인해야 합니다.NAS에서 전화를 건 후 니어 엔드 에코 를 확인하고 다시 로그인하면 원치 않는 A/D 변환이 있는지 여부를 테스트할 수 있습니다.다음 절차 에 따라 스위치 경로가 디지털 모뎀에 적합한지 여부를 확인합니다.

- 1. T1의 NAS에서 발신 통화를 허용하도록 T1/E1 회선이 프로비저닝되었는지 확인합니다.
- 2. <u>[텔넷](//www.cisco.com/en/US/docs/ios/12_0/dial/configuration/guide/dcrtelnt.html)</u>을 MICA 모뎀으로 되돌리고 <u>[AT 명령](//www.cisco.com/en/US/docs/routers/access/modem/AT/Command/reference/atcmnds.html)</u>을 사용하여 아래와 같이 테스트 중인 T1 번호를 다 이얼합니다.

as5200-1#**telnet 172.16.186.50 2007** Trying 172.16.186.50, 2007 ... Open User Access Verification Username: cisco Password: Password OK at OK **atdt 5554100** CONNECT 33600/REL - MNP User Access Verification Username: cisco

- 3. 통화가 스위치로 진행되며 NAS로 다시 반복한 다음 다른 모뎀 중 하나에 연결합니다.
- 4. 디지털 모뎀 중 하나에 연결한 후, show modem operational-status *slotlport* 명령을 다른 텔넷 세션에서 사용합니다. 여기서 slot/port는 사용 중인 특정 모뎀입니다. "Parameter #26 Far End Echo Level:" 값을 확인합니다.

레벨이 -55dBm보다 작으면 해당 줄은 정상이어야 합니다.더 클 경우, 스위치 경로에서 아날로그-디 지털 변환을 하게 될 것입니다.음수의 경우 -75dBm은 -55dBm보다 작고 -35dBm은 -55dBm보다 큽 니다.원치 않는 A/D 변환이 있는 경우 서비스 공급업체에 문의하여 수정하십시오.

## <span id="page-4-0"></span>모뎀 성능 정보 수집

이 섹션에서는 NAS의 모뎀 성능에 대해 설명합니다.클라이언트 모뎀에서 정보를 수집하는 방법에 대한 자세한 내용은 [Configuring Client Modem to Work with Cisco Access Servers](//www.cisco.com/en/US/tech/tk801/tk36/technologies_tech_note09186a0080094a65.shtml) 문[서를](//www.cisco.com/en/US/tech/tk801/tk36/technologies_tech_note09186a0080094a65.shtml) 참조하 십시오.가능하면 클라이언트 PC에서 modemlog.txt 및 ppplog.txt와 같은 다양한 로그를 수집합니다 .이러한 로그를 이 문서의 [Disconnect Reasons](#page-7-1) 섹션과 함께 사용하여 원하지 않는 연결이 끊어졌는 지 확인할 수 있습니다.

참고: 아래에서 설명하는 명령은 MICA 모뎀에 사용됩니다.NAS에 MICA 모뎀 대신 NextPort 소프트 웨어 포트 엔티티(SPE)가 있는 경우 NextPort SPE 명령을 MICA 모뎀 [명령과 비교한](//www.cisco.com/en/US/tech/tk801/tk36/technologies_tech_note09186a0080093c03.shtml) 문서를 참조 하여 각 MICA 명령에 해당하는 NextPort 명령을 얻으십시오.

NAS에서 모뎀의 품질을 확인하려면 아래의 다양한 show 명령과 개념을 사용하여 NAS의 모뎀이 제대로 작동하는지 확인합니다.NAS에서 모뎀 동작을 전체적으로 보는 데 사용되는 명령은 다음과 같습니다.

- Call Tracker(통화 추적기) 네트워크 액세스 서버가 설정 요청을 받거나 채널을 할당하는 시점 부터 통화가 거부되거나 종료되거나 연결이 끊어질 때까지 통화의 진행 및 상태에 대한 자세한 데이터를 캡처하는 데 사용할 수 있습니다.자세한 내용은 [통화 추적기 출력 이해 문서를](//www.cisco.com/en/US/tech/tk801/tk36/technologies_tech_note09186a00800ae938.shtml) 참조하 십시오.
- show modem summary 이 명령은 모든 수신 통화의 연결 성공 비율을 확인하는 데 사용됩니 다.모든 모뎀 성능에 대한 개요를 제공합니다.
- show modem 이 명령은 개별 모뎀의 품질과 상태를 확인하는 데 사용됩니다.
- show modem connect-speed 이 명령은 상당한 높은 모뎀 연결 속도를 확인하는 데 사용됩니 다.
- show modem call-stats 이 명령은 표시된 연결 끊김 유형을 확인하는 데 사용됩니다.
- show modem operational-status 이 명령은 개별 모뎀에 대한 성능 통계를 표시합니다.

### <span id="page-4-1"></span>show modem summary 명령으로 전체 모뎀 성공 확인

모든 모뎀에서 모든 수신 통화의 연결 성공 비율을 확인하려면 아래와 같이 show modem summary 명령을 사용합니다.

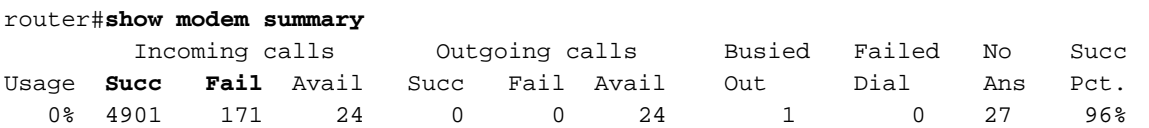

참고: show modem summary 명령은 수신 통화의 대량 샘플에서만 중요합니다.다양한 필드의 출력 에 대한 자세한 내용은 아래 표를 참조하십시오.

참고: show modem summary 명령은 수신 통화의 대량 샘플에서만 중요합니다.다양한 필드의 출력 에 대한 자세한 내용은 아래 표를 참조하십시오.

#### <span id="page-5-0"></span>show modem 명령을 사용하여 모뎀당 통계 가져오기

개별 모뎀의 품질과 상태를 확인하려면 show modem 명령을 사용합니다.

#### router#**show modem**

Codes:

- \* Modem has an active call
- C Call in setup
- T Back-to-Back test in progress
- R Modem is being Reset
- p Download request is pending and modem cannot be used for taking calls
- D Download in progress
- B Modem is marked bad and cannot be used for taking calls
- b Modem is either busied out or shut-down
- d DSP software download is required for achieving K56flex connections
- ! Upgrade request is pending

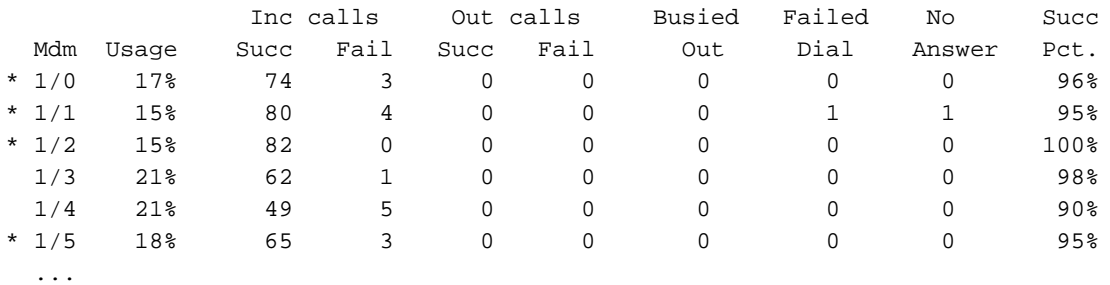

#### 위의 명령에서 참고할 정보는 아래 표를 참조하십시오.

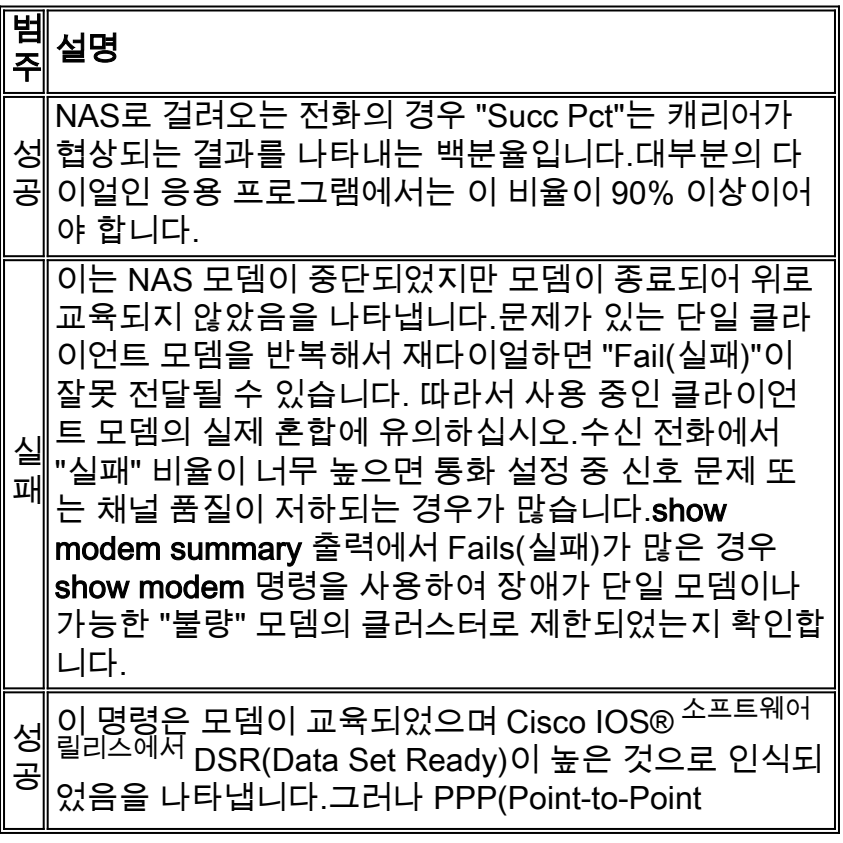

Protocol)와 같은 상위 레이어 프로토콜이 성공적으로 협상되었다는 의미는 아닙니다. 응 라우터 CPU 사용 중 때문에 "No Ans(응답 없음)"가 많 답∥을 수 있습니다.show processes cpu 명령<u>을</u> 사용하여 없 음 다."No Ans(응답 없음)"의 다른 일반적인 원인으로는 이는 CSM(Call Switch Module)이 모뎀에 통화를 라우 팅했지만 모뎀에 응답하지 못했음을 나타냅니다.대부 분의 다이얼인 응용 프로그램에서는 총 통화 수의 1%보다 작아야 합니다.모뎀 컨피그레이션 오류 또는 5분 CPU 사용률이 90%를 초과하지 않는지 확인합니 NAS와 스위치 간 신호 문제, 모뎀 버그, R2 구성 오류 로 인한 CAS(Channel Associated Signaling) 문제 등이 있습니다.이 주제에 대한 자세한 내용은 [E1 R2 신호 이](//www.cisco.com/en/US/tech/tk652/tk653/technologies_tech_note09186a00800943c2.shtml) [론을](//www.cisco.com/en/US/tech/tk652/tk653/technologies_tech_note09186a00800943c2.shtml) 참조하십시오.

#### <span id="page-6-0"></span>show modem connect-speed 명령으로 모뎀 데이터 속도 수집

모뎀 연결 품질에 대한 가장 눈에 보이는 표시기는(일반적으로 Windows 전화 접속 네트워킹 클라 이언트에서 사용할 수 있는 것은 하나뿐임) 초기 모뎀 연결 속도입니다.그러나 초기 연결 속도가 아 래와 같은 이유로 오해의 소지가 있다는 점을 강조하는 것이 중요합니다.

- ∙ 최신 모뎀 연결에 사용되는 속도는 연결 기간 동안 달라질 수 있습니다.이는 라인 조건에 맞게 조정하기 위해 모뎀에서 지속적으로 재교육하고 속도를 높이기 때문입니다.
- ∙ 특정 회로 품질의 경우, 어느 시점에서는 운송업체 비율이 높으면 블록 오류, 재교육 및 재전송 의 증가로 인해 운송업체 속도가 더 낮은 것보다 더 낮은 유효 처리량이 발생할 수 있습니다.예 를 들어, (지정된 회로에서) 속도가 42000BPS의 명목상 속도의 링크보다 더 나은 처리량을 제 공할 수 있습니다. 따라서 TCP(Transmission Control Protocol) 파일 전송은 실제 캐리어 속도 를 정확하게 표현합니다.

그러나 초기 모뎀 연결 속도 정보는 추세 분석에 유용합니다.NAS에서 초기 연결 속도를 보려면 아 래 표시된 명령을 실행하십시오.

- show modem connect-speed 56000
- show modem connect-speed 4667
- show modem connect-speed 38000
- show modem connect-speed 33600
- show modem connect-speed 14400

V.34 연결의 경우, 초기 연결 속도의 정상적인 분포는 아래와 같습니다.아래 예에는 Channelized T1로 구성된 NAS와 연결된 Microsoft 3.3.20 NAS 모뎀이 나와 있습니다.

참고: 공간 제한으로 인해 아래 출력이 단축됩니다.

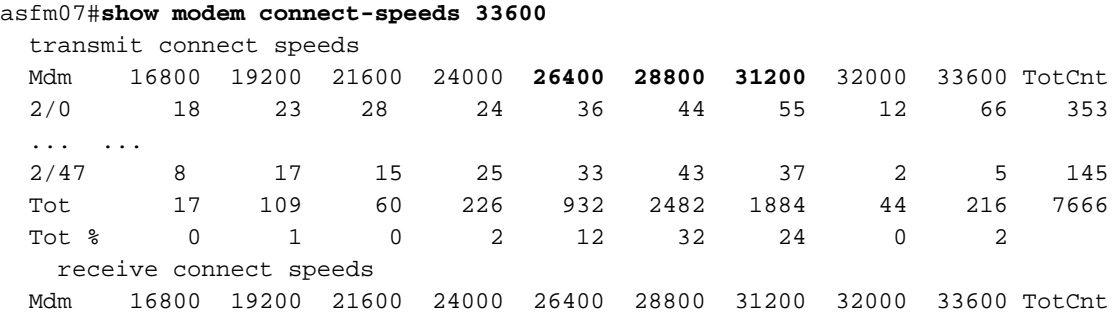

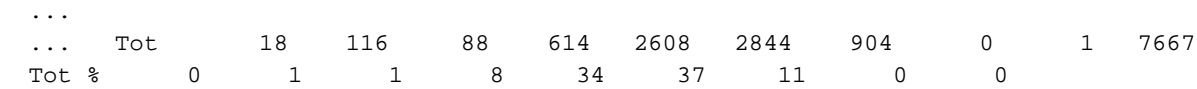

#### 정상 V.34 연결은 2400BPS 단위로 21600~33600BPS 범위 내에 있을 것입니다.그러나 26400- 31200BPS 범위에서 최대값을 얻어야 합니다.

#### as2#**show modem connect-speeds 56000**

transmit connect speeds

 Mdm 48000 49333 50000 50667 52000 53333 54000 54667 56000 TotCnt ... Tot 1888 6412 939 5557 994 977 0 261 1 53115 Tot % 3 12 1 10 1 1 0 0 0

#### as2#**show modem connect 46667**

...

transmit connect speeds

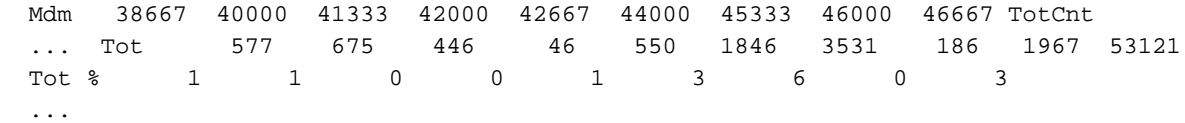

PCM 속도(예: K56Flex 또는 V.90)의 경우, PCM 연결은 클라이언트와 서버 간의 텔레포니 경로의 세부 정보에 크게 의존하기 때문에 일반적인 속도 분포를 나타내기 어렵습니다.44-50kbps의 연결 속도 분포에서 최고점을 찾으십시오.그러나 A/D(Analog-to-Digital) 변환기, 브리지 탭, 로드 코일과 같은 장애가 발생하면 PCM 연결을 방지하거나 왜곡된 데이터를 생성할 수 있습니다.

#### <span id="page-7-0"></span>show modem call-stats 명령으로 일반 연결 끊기 원인 확인

시스템 수준에서 show modem call-stats 명령을 사용하여 "rmtLink" 및 "hostDrop"에서 "good"으로 기소되는 연결이 "bad"가 아닌 "good"으로 해제되는지 확인합니다.다음은 전화 걸기 통화의 연결 끊김 원인을 나타내는 MICA 모뎀의 일반적인 정상 출력입니다.

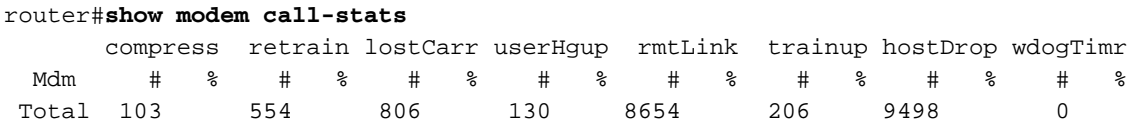

"rmtLink"는 원격 클라이언트가 요청한 연결 해제이고 "hostDrop"은 NAS에서 DTR(Data Terminal Ready) 드롭입니다.모뎀에 관한 한 이러한 연결은 정상입니다.

show modem call-stats 명령에 표시된 다른 이유는 "bad"이며 전체 연결 해제/통화의 10% 미만이 어야 합니다.여기에 있는 총 연결 해제/통화는 "합계" 행에 있는 모든 합계의 합계입니다.

연결 끊김 원인에 대한 자세한 내용을 보려면 디버그 모뎀을 사용합니다.그러나 PSTN 네트워크에 서 드롭을 시작한 경우 DTR 드롭으로 표시됩니다(디지털 모뎀의 경우 DTE(데이터 터미널 장비)가 PSTN 인터페이스를 처리함).

#### <span id="page-7-1"></span>모뎀 연결 끊김 이유

NAS에서 클라이언트 연결 끊기, 통신 오류, 통화 삭제 등 다양한 요인으로 인해 모뎀의 연결이 끊길 수 있습니다."정상" 연결 끊김 이유는 DTE(클라이언트 모뎀 또는 NAS)가 한쪽 끝이나 다른 쪽 끝에 서 DTE를 종료하려고 했기 때문입니다.예를 들어, NAS가 유휴 시간 제한에 도달하여 모뎀에 통화 연결을 끊도록 지시하거나 클라이언트가 세션을 완료했으므로 "연결 끊기" 단추를 클릭했을 수 있 습니다.이러한 연결 끊기는 "정상"이며 연결이 모뎀 또는 전송 수준 오류로 인해 연결되지 않았음을 나타냅니다.DTR 삭제는 모뎀 문제로 인한 것이 아니라 연결 끊기의 "좋은" 이유로 간주됩니다.그러 나 DTR 의 수가 높다고 생각되면 NAS 구성과 같은 다른 요소를 살펴보십시오.

연결을 시작하는 DTE 중 하나가 없으면 모뎀 연결을 종료하지 않는 것이 좋습니다.모뎀이 연결이 종료된 이유를 보고합니다.MICA는 수십 가지의 분리된 연결 해제 이유를 가지고 있지만, 모두 아래 에 표시된 몇 가지 클래스 중 하나에 속합니다.

- EC 디스크:원격 클라이언트 모뎀이 연결을 요청했습니다("rmtLink"로 표시됨).
- 로컬 DTE에서 연결을 요청했습니다("dtrDrop" 또는 "hostDrop"으로 표시됨).DTR 삭제(로컬 DTE(NAS 및 Cisco IOS) 확인 필요)+++ / ATH 수신 - 모뎀이 끊깁니다.네트워크 시작 연결 끊 기 - 예: PSTN 회로가 지워짐피어에서 PPP LCP TERMREQ(종료 요청)를 받았습니다.
- 모뎀 링크 문제(잘못된 연결 해제)분실된 캐리어너무 많은 EC 재전송리트레인이 너무 많음모 뎀 프로토콜 오류:잘못된 EC 프레임 또는 잘못된 압축 데이터

MICA 모뎀에 의해 보고된 연결 끊기 사유뿐만 아니라 다양한 MICA 상태에 대한 자세한 내용은 MICA [모뎀 상태 및 연결 끊기 이유와](//www.cisco.com/en/US/tech/tk801/tk36/technologies_tech_note09186a0080094ebd.shtml) [NextPort 연결 해제 사유 코드](//www.cisco.com/en/US/tech/tk801/tk36/technologies_tech_note09186a0080094ebb.shtml) 문서[를](//www.cisco.com/en/US/tech/tk801/tk36/technologies_tech_note09186a0080094ebb.shtml) 참조하십시오.

<span id="page-8-0"></span>show modem operational-status 명령으로 개별 모뎀 검사

Cisco 디바이스에서 show modem operational-status 명령의 출력이 있는 경우 잠재적인 문제 및 수정 사항을 표시합니다.사용 [등록된](//www.cisco.com/register) 고객이고 로그인되어 있으며 JavaScript를 활성화해야 합니다

#### [등록된](//www.cisco.com/register)

.

show modem 명령을 사용하고 특정 모뎀 또는 클러스터의 장애 발생 빈도가 높거나 특정 MICA 모 뎀을 검사하려는 경우 show modem operational-status 명령을 사용해야 합니다.

show modem operational-status 출력에 대한 자세한 내용은 [IOS](//www.cisco.com/en/US/docs/ios/12_1/dial/command/reference/drdshom.html) [s](//www.cisco.com/en/US/docs/ios/12_1/dial/command/reference/drdshom.html)how modem [Command](//www.cisco.com/en/US/docs/ios/12_1/dial/command/reference/drdshom.html) [Reference를 참조하십시오.](//www.cisco.com/en/US/docs/ios/12_1/dial/command/reference/drdshom.html)

중요한 모뎀 성능 메트릭에 대한 값을 측정하고 기록하여 사물이 어떻게 작동하는지 잘 이해하고 컨피그레이션 변경이 어떤 중요한 개선 사항을 제공하는지 파악할 수 있습니다.

출력 인터프리터 도구를 사용하면 show modem operational-status 명령 출력에 대한 분석을 받을 수 있습니다.

이 도구는 현재 통화에 대한 매개변수(예: SNR(signal-to-noise ratives) 및 연결 속도)를 평가하는 데 사용할 수 있는 정보를 제공합니다. 모뎀 통화의 품질은 SNR, 회선 모양, 디지털 패드와 같은 요소 의 영향을 받을 수 있으며, 출력 인터프리터는 이러한 요소를 간단하게 평가합니다.분석 및 권장 사 항을 사용하여 문제를 추가로 해결할 수 있습니다.

자세한 내용은 [비동기 및 LAP-M 프레이밍의 차이점일](//www.cisco.com/en/US/tech/tk801/tk36/technologies_tech_note09186a0080094eb6.shtml)반 라인 장애에 대한 자세한 내용은 [라인 장](//www.cisco.com/en/US/tech/tk801/tk36/technologies_tech_note09186a00800a8663.shtml) [애 이해를 참조하십시오.](//www.cisco.com/en/US/tech/tk801/tk36/technologies_tech_note09186a00800a8663.shtml)전송 및 수신 레벨에 대한 자세한 내용은 모뎀에서 [전송 및 수신 레벨 이해](//www.cisco.com/en/US/tech/tk801/tk36/technologies_tech_note09186a00800942b1.shtml) [를 참조하십시오](//www.cisco.com/en/US/tech/tk801/tk36/technologies_tech_note09186a00800942b1.shtml).

### <span id="page-8-1"></span>기타 옵션

T1 레이어가 사양 내에서 작동 중임을 확인했지만 모뎀 레이어에서 정상적으로 작동하지 않는 경우 다음 작업을 수행해야 합니다.

- 최신 모뎀 펌웨어 코드를 실행 중인지 확인합니다.다운로드(www.cisco.com)에서 모뎀 펌웨어 를 다운로드할 수 있습니다.NAS에서 코드를 업그레이드하려면 [소프트웨어 설치 및 업그레이](//www.cisco.com/en/US/products/hw/routers/ps133/products_tech_note09186a0080094c07.shtml) [드 절차](//www.cisco.com/en/US/products/hw/routers/ps133/products_tech_note09186a0080094c07.shtml)를 참조하십시오.
- 정상 작동이 확인된 모뎀/로컬 루프에서 대상 NAS로 다이얼아웃합니다.원하는 품질에 연결되 면 NAS, 모뎀 및 T1/E1 라인이 정상임을 확인할 수 있습니다.

모뎀 연결 문제를 트러블슈팅할 때 연결에 영향을 주는 충돌 요인이 많으므로 장애 영역을 정확히 찾아내기 어려울 수 있습니다.또한 PSTN 네트워크에 문제가 있는 경우 이를 수정하기가 어려울 수 있습니다.

### <span id="page-9-0"></span>관련 정보

- [라인 장애 이해](//www.cisco.com/en/US/tech/tk801/tk36/technologies_tech_note09186a00800a8663.shtml?referring_site=bodynav)
- [Cisco Access Server에서 작동하도록 클라이언트 모뎀 구성](//www.cisco.com/en/US/tech/tk801/tk36/technologies_tech_note09186a0080094a65.shtml?referring_site=bodynav)
- [T1 문제 해결](//www.cisco.com/en/US/tech/tk713/tk628/technologies_tech_note09186a00800a5f40.shtml?referring_site=bodynav)
- [전화 접속 기술:문제 해결 기법](//www.cisco.com/en/US/tech/tk801/tk379/technologies_tech_note09186a0080143175.shtml?referring_site=bodynav)
- [E1 R2 신호 구성 및 문제 해결](//www.cisco.com/en/US/tech/tk652/tk653/technologies_configuration_example09186a00800ad389.shtml?referring_site=bodynav)
- [다이얼 사례 연구 개요](//www.cisco.com/en/US/docs/ios/12_0/dial/installation/guide/qccase_ps1828_TSD_Products_Getting_Started_Guide_Chapter.html?referring_site=bodynav)
- [56k 클라이언트 모뎀 문제 해결](http://808hi.com/56k/trouble.htm?referring_site=bodynav)
- [케이블 모뎀 기술 지원](//www.cisco.com/en/US/tech/tk86/tk89/tsd_technology_support_protocol_home.html?referring_site=bodynav)
- [기술 지원 및 문서 − Cisco Systems](//www.cisco.com/cisco/web/support/index.html?referring_site=bodynav)